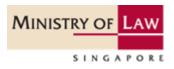

# **INSOLVENCY PRACTITIONER'S LICENCE APPLICATION GUIDE**

A step by step guide on applying for an Insolvency Practitioner's licence to perform insolvency work in Singapore. The application is submitted via the GoBusiness government portal.

# Table of Contents

| 1. | Acce | essing the GoBusiness Portal  | 2   |
|----|------|-------------------------------|-----|
|    | 1.1  | Logging in                    | 2   |
| 2. | Арр  | ly for New Licence            | 4   |
|    | 2.1  | Select Licence                | 4   |
|    | 2.2  | Add General Information       | 6   |
|    | 2.3  | Provide Application Details   | 8   |
|    | 2.4  | Upload Supporting Documents   | .13 |
|    | 2.5  | Review & Submit Application   | .14 |
|    | 2.6  | Acknowledgement               | .15 |
| 3  | Ame  | end Existing Licence          | .17 |
|    | 3.1  | Select Licence                | .17 |
|    | 3.2  | Amendment Profile             | .18 |
|    | 3.3  | Add General Information       | .18 |
|    | 3.4  | Provide Application Details   | .19 |
|    | 3.5  | Upload Supporting Documents   | .22 |
|    | 3.6  | Review and Submit Application | .23 |
|    | 3.7  | Acknowledgement               | .24 |
| 4  | Ren  | ew Expiring Licence           | .25 |
|    | 4.1  | Select Licence                | .25 |
|    | 4.2  | Renew Profile                 | .26 |
|    | 4.3  | Add General Information       | .26 |
|    | 4.4  | Provide Application Details   | .27 |
|    | 4.5  | Upload Supporting Documents   | .33 |
|    | 4.6  | Review and Submit Application | .34 |
|    | 4.7  | Acknowledgement               | .35 |
| 5  | Can  | cel Existing Licence          | .36 |
|    | 5.1  | Select Licence                | .36 |
|    | 5.2  | Cancel Profile                | .37 |
|    | 5.3  | Add General Information       | .37 |
|    | 5.4  | Provide Application Details   | .38 |
|    | 5.5  | Upload Supporting Documents   | .39 |
|    | 5.6  | Review and Submit Application | .40 |
|    | 5.7  | Acknowledgement               | .41 |
| 6  | Use  | ful Contacts                  | .42 |

# 1. Accessing the GoBusiness Portal

#### 1.1 Logging in

1.1.1 You can access the GoBusiness webpage at <u>https://www.gobusiness.gov.sg.</u> Click <Login>.

| gb gobu       | siness<br>Icensing              | A (A) A           | Within this Webs | Contact Us          | rds Government<br>rity · Service · Excellence<br>Feedback   Sitemap |
|---------------|---------------------------------|-------------------|------------------|---------------------|---------------------------------------------------------------------|
| 🏫 номе        | LICENCE APPLICATION             | LICENSED ENTITIES | SFA / NP/        | ARKS / AVS LICENCES |                                                                     |
| ABC<br>123    | Keywords                        | Government Agen   | cies             | La Busines          | is Intent                                                           |
| e.g. /        | Food court, Pet shop, NEA, etc. |                   |                  | Sear                | ch                                                                  |
| <b>gb</b> got | DUSINESS<br>LICENSING           |                   |                  |                     |                                                                     |

1.1.2 Click the <Login via Singpass> button and use your SingPass account (For Singaporean / Singapore Permanent Resident) to login. You will <u>not</u> be able to use a CorpPass account to apply for an Insolvency Practitioner's licence.

1.1.3 If you are a non-Singaporean / Singapore Permanent Resident, please register a user account with Gobusiness under the <Request User Account> option before login in under <Login ID>.

|            | 1ESS<br>NSING                | A 🔥 A              | Contact Us     Feedback     Sitemap       Within this Website <ul> <li>Search by Keywords</li> <li>Q</li> </ul> <ul> <li>Q</li> </ul> <ul> <li>A</li> </ul> <ul> <li>Search by Keywords</li> <li>Q</li> </ul> <ul> <li>A</li> <li>B</li> <li>C</li> <li>C</li> <li>C</li> <li>C</li> <li>C</li> </ul> <ul> <li>Within this Website</li> <li> <li>C</li> <li>C</li> </li></ul> <ul> <li>C</li> </ul> <ul> <li>C</li> <li>C</li> <li>C</li> <li>C</li> <li>C</li> <li>C</li> <li>C</li> </ul> <ul> <li>Within this Website</li> <li> <li>C</li> <li>C</li> <li>C</li> <li>C</li> <li>C</li> <li>C</li> <li>C</li> <li>C</li> <li>C</li> <li>C</li> <li>C</li> <li>C</li> <li>C</li> <li>C</li> </li></ul> <ul> <li>C</li> <li>C</li> <li>C</li> <li>C</li> <li>C</li> <li>C</li> <li>C</li> </ul> <ul> <li>C</li> <li>C</li> <li>C</li> <li>C</li> <li>C</li> <li>C</li> <li>C</li> <li>C</li> </ul> <ul> <li>C</li> <li>C</li> <li>C</li> <li>C</li> <li>C</li> <li>C</li> <li>C</li> <li>C</li></ul> |
|------------|------------------------------|--------------------|----------------------------------------------------------------------------------------------------|
| \land номе | LICENCE APPLICATION          | LICENSED ENTITIES  | SFA / NPARKS / AVS LICENCES OGIN                                                                                                    |
|            | via                          | via                | via<br>Login ID                                                                                                    |
| Cor        | Pass<br>Pass<br>a CorpPass > | Login via SingPass | Login for foreigners without SingPass         Your Email         Your Password         By clicking on the login button, you agree to the Terms of Use.                                                                                                    |
|            | a corprass >                 |                    | Login ><br>Forgot Password? Request User Account                                                                                                    |

1.1.4 A dashboard page will appear on your screen after you have logged in successfully. This dashboard provides a summary of all the applications you have submitted to the different Government agencies, ongoing drafts and the status of your active licences.

| gb gob                                      | USINESS<br>LICENSING    |                    |                 | A 🔥 A                   | Within this Websit | Contact Us         | apore Government<br>ity · Service · Excellence<br>Feedback Sitemap |
|---------------------------------------------|-------------------------|--------------------|-----------------|-------------------------|--------------------|--------------------|--------------------------------------------------------------------|
| 🏫 номе 🧯                                    | MY PORTFOLIO            |                    | APPLICATION     | LICENSED ENTIT          | ies 🗘 sfa/i        | NPARKS / AVS LICEN | ices 🌲 🛔                                                           |
| رینی<br>Dashboard                           | Applications            | S Licenc           |                 | syments Reque           | Sts for Action N   | lanaged Returns    | Correspondences                                                    |
| Dashboard                                   | l                       |                    |                 |                         |                    |                    |                                                                    |
| IP TEST2<br>Your last login was<br>12:24 PM | on l                    | at                 | Ipdate Profile  |                         |                    |                    | •                                                                  |
| Application Stat                            | Applicatio              | on Number          |                 | Check                   |                    |                    |                                                                    |
| APPLICATION                                 | s 🗐                     | DRAFTS             | Ø               | LICENCES                | Q                  | PAYMENTS           | <u></u>                                                            |
| O<br>Require<br>Attention                   | <u>3</u><br>In Progress | Due for<br>Removal | O<br>All Drafts | O<br>Due for<br>Renewal | <u>1</u><br>Active | Pending            | O<br>g Payments                                                    |

# 2. Apply for New Licence

#### 2.1 Select Licence

2.1.1 Under <Licence Application>, select <Apply for New Licence> under the drop-down list.

| internation in the main of the main of the |                         | LICENSED ENTITIES | SFA / NPARKS / | AVS LICENCES    |  |
|----------------------------------------------------------------------------------------------------|-------------------------|-------------------|----------------|-----------------|--|
| ABC 123 Keywords                                                                                                    | APPLY FOR NEW LICENCE   | nment Agencies    | 2              | Business Intent |  |
|                                                                                                    | AMEND EXISTING LICENCE  |                   |                |                 |  |
| ministry of law                                                                                                    | RENEW EXPIRING LICENCE  |                   | X              | Search          |  |
| e.g. Food court, Pet s                                                                                                    | CANCEL EXISTING LICENCE |                   | •••            |                 |  |
|                                                                                                    | SUBMIT RETURNS          |                   |                |                 |  |
|                                                                                                    | Revie                   | ew & Apply (0)    |                |                 |  |

2.1.2 At this screen, you can search for the Insolvency Practitioner's licence using either (i) the key words search (i.e. keywords like "ministry of law" or "insolvency practitioner"); or (ii) click <Ministry of Law> under the <Government Agencies> tab. After the search results are generated, click <Add to Selection> beside "Insolvency Practitioner Licence".

| ICENSED ENTITIES 🗘 SFA / NPARKS / AVS LICENCES 🌲 🛔                                                                                                    |
|----------------------------------------------------------------------------------------------------|
| ABC Keywords Government Agencies Business Intent                                                                                                    |
| Ministry of Law                                                                                                    |
| e.g. SPF, NEA, Manpower                                                                                                    |
| Review & Apply (0)                                                                                                    |
| Search Results<br>5 Results for "Ministry of Law"                                                                                                    |
| Licences (5)                                                                                                    |
| Certificate of Exemption (the Moneylenders Act (Cap.188))<br>For entities which lend money to borrowers for specific purposes. Before applying: No application fees. |
| Insolvency Practitioner's Licence () Application to hold an Insolvency Practitioner's licence (new) to undertake insolvency or debt-restructuring work in Singapore  |

2.1.3 Click on the <Review & Apply> box and then click <Proceed>. Thereafter, you will arrive at Stage 1 of the licence application.

| A HOME 🛍 MY PORT                                    | FOLIO                                      |          | LICENSED ENTITIES | SFA / NPARKS / AVS LICENCES | 4 |
|-----------------------------------------------------|--------------------------------------------|----------|-------------------|-----------------------------|---|
| ABC<br>123 Keywo                                    | ords                                       | Governn  | nent Agencies     | Business Intent             |   |
|                                                     | Ministry of Law<br>e.g. SPF, NEA, Manpower |          |                   |                             |   |
|                                                     |                                            | ~        | •                 |                             |   |
| Selected Licences<br>MINLAW   Insolvency<br>Proceed | Practitioner's Licence                     |          |                   |                             | Ē |
|                                                     |                                            | 🃜 Review | & Apply (1)       |                             |   |

#### 2.1.4 Select the licence and click < Apply>.

| SELECT<br>Licence(s)                          | ADD<br>General Information     | PROVIDE<br>Application Details | UPLOAD<br>Supporting Document(s) | 5<br>REVIEW & SUBMIT<br>Application<br>(Payment if applicable) | ACKNOWLEDGEMENT |
|-----------------------------------------------|--------------------------------|--------------------------------|----------------------------------|----------------------------------------------------------------|-----------------|
| Apply for New Lid<br>You may need the followi | ing licence(s) for your busine | ess                            |                                  |                                                                |                 |
| Licence Name                                  |                                | Time to Fill                   | Fees & Supporting<br>Documents   | Estimated<br>Processing Time                                   |                 |
| Selected Licence(s)                           | cy Practitioner's Licence 🚺    | 30 mins                        | Details                          | 14 working days                                                |                 |
|                                               | <                              | Previous Email                 | Me > APPLY                       |                                                                |                 |

#### 2.2 Add General Information

2.2.1. Read and agree to the Terms of Use by clicking on the checkbox.

| SELECT<br>Licence(s)                                                                                                    | 2<br>ADD<br>General Information                                                                                                    | PROVIDE<br>Application Details                                                                                                    | UPLOAD<br>Supporting Document(s)                                                            | 5<br>REVIEW & SUBMIT<br>Application<br>(Payment if applicable)                                                  | ACKNOWLEDGEMENT                                                     |
|----------------------------------------------------------------------------------------------------|----------------------------------------------------------------------------------------------------|----------------------------------------------------------------------------------------------------|---------------------------------------------------------------------------------------------|----------------------------------------------------------------------------------------------------|---------------------------------------------------------------------|
| Apply for New I                                                                                                    | Licence                                                                                                    |                                                                                                    |                                                                                             |                                                                                                    |                                                                     |
| Ferms of Use                                                                                                    |                                                                                                    |                                                                                                    |                                                                                             |                                                                                                    |                                                                     |
|                                                                                                    | have accepted and agreed                                                                                                    |                                                                                                    | ated below ("Terms of Use").<br>Jese Terms of Use. If you do                                | , , ,                                                                                                    |                                                                     |
| leave the Web<br>2. In these Term:<br>means any bo                                                                                                    | s of Use, the words "we", "or<br>dy corporate established by                                                                                                    | or under written law fro                                                                                                    | Government of Singapore ar                                                                  | or discharge any public fur                                                                                     | tatutory Board"<br>nction.                                          |
| leave the Web<br>2. In these Terms<br>means any bo<br>3. These Terms of<br>been posted of                                                                                       | s of Use, the words "we", "o<br>ody corporate established by<br>of Use may be changed from<br>on the Website will constitut<br>fy or discontinue any inform                   | or under written law fro<br>time to time. Changes v<br>e your agreement to the                                                              |                                                                                             | or discharge any public fur<br>'our use of the Website afi<br>all of the changes.                               | itatutory Board"<br>nction.<br>ter changes have                     |
| leave the Web<br>2. In these Terms<br>means any bo<br>3. These Terms of<br>been posted of<br>4. We may modifi<br>without liabilit<br>II. Access To the We<br>1. The accessibili | s of Use, the words "we", "ou<br>ody corporate established by<br>of Use may be changed from<br>on the Website will constitut<br>fy or discontinue any inform<br>ty.<br>ebsite | or under written law fro<br>n time to time. Changes v<br>e your agreement to the<br>ation or features that fo<br>osite relies on technologi | om time to time to perform o<br>vill be posted on this page. Y<br>modified Terms of Use and | or discharge any public fur<br>'our use of the Website afi<br>all of the changes.<br>y time, with or without no | tatutory Board"<br>nction.<br>ter changes have<br>ntice to you, and |

2.2.2 Your personal details recorded in your GoBusiness User Profile will be automatically populated under "Applicant's Particulars". Do note that amendments to these populated details cannot be made in the application itself as it is done separately on your User Profile page. Alternatively, you may tick the <Use MyInfo> box and relevant details available from the MyInfo service will be populated in the application. Likewise, amendments to these populated details cannot be made in the application itself.

| MyInfo                    |                                    |                            |                                                                                      |                             |
|---------------------------|------------------------------------|----------------------------|--------------------------------------------------------------------------------------|-----------------------------|
| 🗹 Use Myĭnfo              |                                    |                            |                                                                                      |                             |
| Please click here for     | My info details                    |                            |                                                                                      |                             |
| Applicant's Particu       | lars                               |                            |                                                                                      |                             |
|                           |                                    |                            | and free all and table as for as \$1                                                 | 1. f. f                     |
| Note: Name, National      | ty, Gender, Date Of Birth, Home Te | el Number, Mobile Number a | and Email are taken from M                                                           | yinto for your convenience. |
| Salutation *              | Mr                                 | ~                          | Designation                                                                          |                             |
| Name *                    |                                    |                            | Office Tel Number                                                                    | <b>•</b>                    |
| Nationality*              |                                    |                            | Home Tel Number                                                                      |                             |
| Gender *                  | Male 		Female                      |                            | Fax Number                                                                           | ▼                           |
| Date Of Birth *           |                                    |                            | Mobile Number*                                                                       |                             |
| Primary Contact<br>Mode * | O Office Tel Number                |                            | Email *                                                                              |                             |
|                           | O Home Tel Number                  |                            |                                                                                      |                             |
|                           | Mobile Number                      |                            | Alternative Email                                                                    |                             |
|                           |                                    |                            | Tick if you prefer to<br>receive status updates<br>of licence application via<br>SMS |                             |

2.2.3 Select "Residential" under "Type of Premises" and provide your residential address. You will not be able to proceed with the next step if any other drop-down options are selected.

|   | Applicant's Address       | 5                                                                            |               |                                              |
|---|---------------------------|------------------------------------------------------------------------------|---------------|----------------------------------------------|
| 1 | Address Type *            | ● Local   ○ Foreign                                                          | Street Name*  |                                              |
| 1 | Type of Premises*         | Please Select                                                                | Level         |                                              |
| 1 | Postal Code*              | Retrieve Address Please enter your postal code and click "Retrieve Address". | Unit Number   | E.g. 05-01 Key in:05<br>E.g. 05-01 Key in:01 |
| - | Block / House<br>Number * |                                                                              | Building Name |                                              |

2.2.4 For the "Mailing Address", please provide the address where you would be operating and receiving correspondence in relation to your work as an Insolvency Practitioner. After all fields are completed, please click <Next>. You may save the application by clicking on <Save as Draft> or <Save as Draft & Exit> at any point if you would like to complete the application another time. You will be able to retrieve the information stored in the draft application for 90 days.

| pplicant Address    | Сору                                                           | Street Name*  |                      |
|---------------------|----------------------------------------------------------------|---------------|----------------------|
| ddress Type *       | ● Local   ○ Foreign                                            | Level         |                      |
| ype of Premises *   | Please Select                                                  |               | E.g. 05-01 Key in:05 |
| ostal Code*         | Retrieve Address                                               | Unit Number   |                      |
|                     | Please enter your postal code and click<br>"Retrieve Address". | Building Name | E.g. 05-01 Key in:01 |
| lock / House Number | Please Select                                                  |               |                      |
|                     |                                                                |               |                      |

#### 2.3 Provide Application Details

#### 2.3.1 Select the appropriate "Applicant Type" based on your profession.

| SELECT<br>Licence(s) | ADD<br>General Information                                                 | 3<br>PROVIDE<br>Application Details | UPLOAD<br>Supporting Document(s) | 5<br>REVIEW & SUBMIT<br>Application<br>(Payment if applicable) | ACKNOWLEDGEMENT |
|----------------------|----------------------------------------------------------------------------|-------------------------------------|----------------------------------|----------------------------------------------------------------|-----------------|
| Apply for New        | Licence                                                                    |                                     |                                  |                                                                |                 |
| Insolvency Practi    | tioner's Licence                                                           |                                     |                                  |                                                                |                 |
| Registration Det     | ails<br>Please Select<br>Advocates & Solicitors<br>Public / Chartered Acco | untants                             |                                  |                                                                |                 |

2.3.2 Enter your company UEN details and click <Retrieve>. The company details will be automatically populated.

| Applicant's Comp | any Details                             |  |
|------------------|-----------------------------------------|--|
| Company UEN *    | (Please enter UEN and click "Retrieve") |  |
| Company Name *   |                                         |  |
| Company Type     |                                         |  |

2.3.3 Please provide the details of your practical work experiences, your involvement and experiences in insolvency and restructuring related work. You may use the <Add> button to include multiple work experiences.

| From Date         | To Date      | Current Job | Employer Name | Designation  | Job Duties |  |
|-------------------|--------------|-------------|---------------|--------------|------------|--|
| Add               |              |             |               |              |            |  |
| Job Duties *      |              |             | Designation*  |              |            |  |
| Employer Name*    |              |             | To Date *     | (DD/MM/YYYY) |            |  |
| From Date*        | (DD/MM/YYYY) |             | Current Job   |              |            |  |
| Practical Work Ex | perience(s)  |             |               |              |            |  |

#### For Public / Chartered Accountants

2.3.4 You are required to confirm that you are a member of the Institute of Singapore Chartered Accountants and / or a registered public accountant with the Accounting and Corporate Regulatory Authority.

2.3.5 If you have memberships in other local or foreign professional accounting bodies, please include the details as well.

| Professional Accreditations / Mem                                                                                                    | berships   |                                                      |                                                   |
|----------------------------------------------------------------------------------------------------|------------|------------------------------------------------------|---------------------------------------------------|
| Public / Chartered Accountants                                                                                                    |            |                                                      |                                                   |
| Are you a registered Chartered<br>Accountant (Singapore) member/ fellow<br>member of Institute of Singapore<br>Chartered Accountants? * | ● Yes ○ No |                                                      |                                                   |
| Are you a registered Public Accountant<br>with the Accounting and Corporate<br>Regulatory Authority? *                                  | ● Yes ○ No |                                                      |                                                   |
| PA Registration No. *                                                                                                    |            |                                                      |                                                   |
| Do you hold membership(s) in other<br>local / foreign Accounting Professional<br>Bodies? *                                              | ● Yes ○ No |                                                      |                                                   |
| Add in other Accounting Professiona                                                                                                    | l Bodies   |                                                      |                                                   |
| Professional Body<br>Name *                                                                                                    |            | Professional Body<br>Country*                        | Please Select                                     |
| Type(s) of<br>Membership Held *                                                                                                    |            |                                                      |                                                   |
| Membership<br>Validity Period - (DD/MM/YYY)<br>From Date*                                                                               | É          | Membership<br>Validity Period - To<br>D <u>ate</u> * | לא אוז אוז איז איז איז איז איז איז איז איז איז אי |
| Other Remarks (if<br>any)                                                                                                    |            |                                                      |                                                   |

#### **For Solicitors**

2.3.6 You are required to confirm if you are admitted to the Singapore Bar and a member of the Law Society of Singapore.

2.3.7 If you have memberships in other professional legal bodies, local or foreign, please include the details as well.

| Solicitors Only                                                            |                    |            |                               |               |
|----------------------------------------------------------------------------|--------------------|------------|-------------------------------|---------------|
| Have you been admitte<br>Bar? *                                            | d to the Singapore | ● Yes 🔿 No |                               |               |
| Do you hold a valid Prae<br>to perform legal practic                       |                    | ● Yes ○ No |                               |               |
| Practising Certificate N                                                   | umber *            |            |                               |               |
| Do you hold membersh<br>local / foreign Legal Pro<br>*                     | ofessional Bodies? | 💽 Yes 🔘 No |                               |               |
|                                                                            |                    |            |                               |               |
| Add in other Legal P                                                       | rolessional Boule  | s          |                               |               |
| Add in other Legal Pi<br>Professional Body<br>Name*                        |                    | 5          | Professional Body<br>Country* | Please Select |
| Professional Body<br>Name *<br>Type(s) of                                  |                    | 5          |                               | Please Select |
| Professional Body<br>Name*<br>Type(s) of<br>Membership Held*<br>Membership |                    | S          |                               | Please Select |

#### For Public Accountants / Chartered Accountants / Solicitors

2.3.8 Scroll down and provide details of your Insolvency Practitioner Licence obtained in another country (if any).

| Approved Insolver<br>Are you an approved<br>Practitioner in another | Insolvency        | ence(s) Obtained E<br>● Yes ○ No | lsewhere                              |             |          |
|---------------------------------------------------------------------|-------------------|----------------------------------|---------------------------------------|-------------|----------|
| Add Insolvency Pra                                                  | ctitioner Licence | '                                |                                       |             |          |
| Name of Country*                                                    | Please Select     |                                  |                                       |             |          |
| Details of Licence<br>Held*                                         |                   |                                  |                                       |             |          |
| Licence Validity<br>Period - From Date*                             | (DD/MM/YYYY)      |                                  | Licence Validity<br>Period - To Date* | (DD/MM/YYY) | <b>m</b> |
| Other Remarks (if<br>any)                                           |                   |                                  |                                       |             |          |
| Add                                                                 |                   |                                  |                                       |             |          |

2.3.9 Under "Declaration", please check the applicable boxes. For questions which you have answered "Yes", please set out briefly the background and details under the free-text box provided.

| Declaration                                                                                                    |            |
|----------------------------------------------------------------------------------------------------|------------|
| 1) Have you ever had any approved<br>licence(s) (e.g. public accountant,<br>approved liquidator or insolvency<br>practitioner) issued by ACRA and / or<br>the Licensing Officer revoked or<br>suspended? * | ⊖ Yes ⊖ No |
| If Yes, please specify                                                                                                    |            |
| 2) Have you ever been convicted in<br>Singapore or elsewhere of any offence<br>involving fraud, dishonesty or moral<br>turpitude? *                                                                        | ⊖ Yes ⊖ No |
| If Yes, please specify                                                                                                    |            |
| 3) Have you ever had a judgment<br>entered against you in civil<br>proceedings that involves a finding of<br>fraud, dishonesty or breach of<br>fiduciary duty on your part? *                              | ⊖ Yes ⊖ No |
| If Yes, please specify                                                                                                    |            |
| 4) Have you ever had or received any<br>treatment for or plan to be treated for<br>any mental disorder? *                                                                                                  | ○ Yes ○ No |
| If Yes, please specify                                                                                                    |            |
| 5) Are you an undischarged bankrupt?                                                                                                    |            |
| *                                                                                                    | U TES U NO |
| If Yes, please specify                                                                                                    |            |
| 6) Have you ever been adjudged a<br>bankrupt in Singapore or under the<br>laws of any foreign country? *                                                                                                   | ⊖ Yes ⊖ No |
| If Yes, please specify                                                                                                    |            |
| 7) Have you ever been subject to a<br>disqualification order made under<br>section 149 of the Companies Act or a<br>similar order under the laws of any<br>foreign country? *                              | ⊖ Yes ⊖ No |
| If Yes, please specify                                                                                                    |            |

| 8) Have you ever been subject to a<br>Voluntary Arrangement and / or Debt<br>Repayment Scheme under the<br>Insolvency, Restructuring and<br>Dissolution Act or the Bankruptcy Act,<br>or a similar arrangement or scheme<br>outside Singapore? * | ⊖ Yes ⊖ No |
|----------------------------------------------------------------------------------------------------|------------|
| If Yes, please specify                                                                                                    |            |
| 9) Have you ever been convicted of an<br>offence under the Insolvency,<br>Restructuring and Dissolution Act, the<br>Bankruptcy Act or the Companies Act?<br>*                                                                                    | ⊖ Yes ⊖ No |
| If Yes, please specify                                                                                                    |            |
| 10) Have you ever been a subject of<br>any investigation(s) by governmental,<br>statutory or professional bodies in<br>respect of any offence involving<br>dishonesty or any complaint against<br>your professional misconduct? *                | ⊖ Yes ⊖ No |
| If Yes, please specify                                                                                                    |            |

2.3.10 Click <Proceed> after you have answered all the questions.

| 11) Have you ever been refused entry<br>to any professional body or had your<br>membership or registration with such<br>professional body cancelled, revoked<br>or suspended? * | ○ Yes ○ No                                     |
|----------------------------------------------------------------------------------------------------|------------------------------------------------|
| If Yes, please specify                                                                                                    |                                                |
| Previou                                                                                                    | s Proceed > Save as Draft Save as Draft & Exit |

#### 2.4 Upload Supporting Documents

2.4.1 Please upload the relevant supporting documents in their acceptable file formats and sizes. Multiple attachments can be uploaded for each category of document. However, the total file size under each document category is capped at a limit of 5 MB. Please note that the document categories that are marked with a \* are mandatory to be provided.

| 1       2         SELECT       ADD         Licence(s)       General Information    Apply for New Licence Insolvency Practitioner's Licence                                                                                                    | PROVIDE<br>Application Details | 4<br>UPLOAD<br>Supporting Document(s) | 5<br>REVIEW & SUBMIT<br>Application<br>(Payment if applicable) | ACKNOWLEDGEMENT |
|----------------------------------------------------------------------------------------------------|--------------------------------|---------------------------------------|----------------------------------------------------------------|-----------------|
| Document Name Curriculum Vitae * Curriculum Vitae                                                                                                    | Туре                           | Attachment                            |                                                                | Action          |
| Acceptable File Format: doc, docx, pdf, jpg, gif, png, bmp<br>Acceptable File Size: maximum : 5 MB                                                                                                    | ONLINE UPLOAD                  |                                       |                                                                | Upload          |
| Professional Accreditations *<br>Documentary proof evidencing that you are a qualifier<br>Public Accountant, Chartered Accountant or Solicitor.<br>Acceptable File Format: doc, docx, pdf, jpg, glf, png, bmp<br>Acceptable File Size: maximum : S MB |                                | V                                     |                                                                | Upload          |
| Professional Membership(s) *<br>Documentary proof evidencing your membership in a<br>local/foreign professional bodies<br>Acceptable File Format: doc, docx, pdf, jpg, gif, png, bmp<br>Acceptable File Size: maximum : 5 MB                          | ONLINE UPLOAD                  |                                       |                                                                | Upload          |

#### 2.4.2 Click <Next> after you have uploaded all the required supporting documents.

| Relevant Work Experience *<br>Other documentary proof evidencing your work<br>experiences to be eligible for the grant or renewal of a<br>licence. For e.g. Court Orders, Resolutions, approved<br>liquidator's licence with ACRA etc.<br>Acceptable File Format: doc, docx, pdf, jpg, glf, png, bmp<br>Acceptable File Size: maximum : 5 MB | ONLINE UPLOAD | <b>&gt;</b>   |                      | Upload |
|----------------------------------------------------------------------------------------------------|---------------|---------------|----------------------|--------|
| Details of Declaration(s)<br>Documents relating to declaration(s) which you have stated<br>"Yes" under the declaration page<br>Acceptable File Format: doc, docx, pdf, jpg, gif, png, bmp<br>Acceptable File Size: maximum : 5 MB                                                                                                    | ONLINE UPLOAD | Y             |                      | Upload |
| Others<br>Any other documents which you wish to provide<br>Acceptable File Format: pdf, jpg, gif, png, bmp<br>Acceptable File Size: maximum : 5 MB                                                                                                    | ONLINE UPLOAD | Y             |                      | Upload |
| Previous                                                                                                    | Next > 5      | Save as Draft | Save as Draft & Exit |        |

#### 2.5 Review & Submit Application

2.5.1 You will be able to preview and print a copy of your application before submitting it.

| SELECT<br>Licence(s)                           | 2<br>ADD<br>General Information | 3<br>PROVIDE<br>Application Details | UPLOAD<br>Supporting Document(s) | 5<br>REVIEW & SUBMIT<br>Application<br>(Payment if applicable) | ACKNOWLEDGEMEN |
|------------------------------------------------|---------------------------------|-------------------------------------|----------------------------------|----------------------------------------------------------------|----------------|
| ply for New Lic                                | ence                            |                                     |                                  |                                                                |                |
| rmation Review                                 |                                 |                                     |                                  |                                                                |                |
|                                                |                                 |                                     |                                  |                                                                | 86             |
|                                                |                                 |                                     |                                  |                                                                |                |
| Applicant's Par                                | ticulars                        |                                     |                                  |                                                                | ,              |
| Applicant's Par<br>Agree to Use MyInfo<br>Data |                                 |                                     | Designation                      | _                                                              |                |
| Agree to Use MyInfo                            |                                 |                                     | Office Tel Number                | _                                                              |                |
| Agree to Use MyInfo<br>Data                    |                                 |                                     | _                                |                                                                |                |

2.5.2 Click <Submit> after checking the declaration boxes. Please note that you will not be able to make further amendments to your application after you have clicked on <Submit>.

| Declar | Declaration                                                                                                    |  |  |  |  |  |  |  |  |
|--------|----------------------------------------------------------------------------------------------------|--|--|--|--|--|--|--|--|
| Gen    | General Declaration                                                                                                    |  |  |  |  |  |  |  |  |
| 1.     | I declare that all the information given in this application form is true and correct.     I am aware that legal action may be taken against me if I had knowingly provided false information.     I agree that in any legal proceedings, I shall not dispute the authenticity or accuracy of any statements, confirmations, records,     acknowledgements, information recorded in or produced in this application. |  |  |  |  |  |  |  |  |
| Inso   | lvency Practitioner's Licence                                                                                                    |  |  |  |  |  |  |  |  |
| 1.     | l declare that the information provided in this application is true and to the best of my knowledge and belief.<br>I understand that any false or misleading statement in this form could lead to disciplinary action being taken against me / or may<br>invalidate any decision reached on this application.                                                                                                    |  |  |  |  |  |  |  |  |
|        | Previous Submit                                                                                                    |  |  |  |  |  |  |  |  |

2.5.3 At the payment page, you will be asked to pay an application fee of \$650 (strictly non-refundable). Click <Proceed with Payment>.

| 1 2<br>SELECT ADD<br>General Information<br>Apply for New Licence<br>Make Payment | PROVIDE<br>Application Details | UPLOAD<br>Supporting Document(S) |                  | 6<br>WLEDGEMENT |
|-----------------------------------------------------------------------------------|--------------------------------|----------------------------------|------------------|-----------------|
| Description                                                                       | Fee Type                       | Fee GST                          | Payment Due Date | Sub Total       |
| MINLAW - Insolvency Practitioner's Licence                                        | Licence Fee                    | \$650.00 Not app                 | licable          | \$650.00        |
|                                                                                   |                                |                                  | Grand To         | otal \$650.00   |
|                                                                                   | PROCEED                        | WITH PAYMENT                     |                  |                 |

#### 2.6 Acknowledgement

2.6.1 Upon successful submission and payment, you will see an acknowledgement page with your application number. You can click <View Receipt> to retrieve your payment details. Click <Close> to return to your main dashboard.

| SELECT<br>Licence(5) Ger                                                                                                    | ADD<br>heral Information | 3<br>PROVIDE<br>Application Details | Supporting Document(S)            | 5<br>REVIEW & SUBMIT<br>Application<br>syment If Applicable) | 6<br>ACKNOWLEDGEMENT |  |
|----------------------------------------------------------------------------------------------------|--------------------------|-------------------------------------|-----------------------------------|--------------------------------------------------------------|----------------------|--|
| Apply for New L                                                                                                    | icence                   |                                     |                                   |                                                              |                      |  |
|                                                                                                    |                          | Ily: 1 applicat                     | ion(s)<br>lication via SMS/Email. |                                                              | •                    |  |
| Ministry of Law<br>Insolvency Practit                                                                                                    | ioner's Licence          | 2                                   |                                   |                                                              |                      |  |
| Application Number                                                                                                    |                          |                                     | Payment Advice Number             |                                                              |                      |  |
| Application Status                                                                                                    | Submitted with           | Payment                             | Payment Status                    |                                                              |                      |  |
| Submission Number                                                                                                    |                          |                                     | Payment Amount(SGD)               | \$650.00                                                     |                      |  |
| Submission Date                                                                                                    |                          |                                     | Estimated Processing Time         |                                                              |                      |  |
| Submission Name                                                                                                    |                          |                                     | Estimated Processing Print        | e 14 Working duys                                            |                      |  |
| View your Applications and S                                                                                                    | tatus                    |                                     |                                   |                                                              |                      |  |
| NOTE<br>Application has been submitted successfully. You will be notified of the approval of your application by email/sms. Processing status will also be updated<br>under the Application Status Column. |                          |                                     |                                   |                                                              |                      |  |
| Please note that the "Submission Name" is for your personal reference only.                                                                                                    |                          |                                     |                                   |                                                              |                      |  |
| You may retrieve your submission and application details by clicking on the "Applications" tab in the "My Portfolio" menu.                                                                                 |                          |                                     |                                   |                                                              |                      |  |
|                                                                                                    |                          | Diew Receipt                        | PRINT CLOSE                       | Ē                                                            |                      |  |

2.6.2 At the main dashboard, you can view the status of the applications which you have submitted on GoBusiness, either by clicking under "Applications" or by performing a search using your application number.

| 秴 номе 🗎                                   | MY PORTFOLIO         |                         | APPLICATION                             | LICENSED ENTI            | ties 🗘 sfa         | / NPARKS / AVS LICE | NCES 🌲 🛔               |
|--------------------------------------------|----------------------|-------------------------|-----------------------------------------|--------------------------|--------------------|---------------------|------------------------|
| 一<br>大<br>Dashboard                        | Applications         | Licen                   |                                         | \$)<br>ments Requ        | ests for Action    | Managed Returns     | Correspondences        |
| Dashboard                                  |                      |                         |                                         |                          |                    |                     |                        |
| IP TEST2<br>Your last login was on 1<br>PM | Thursday 04 June 202 | 20 at 05:58             | Jpdate Profile                          |                          |                    |                     | •                      |
| Application Status                         | Application          | n Number                |                                         | Chec                     | *                  |                     |                        |
| APPLICATIONS                               | Đ                    | DRAFTS                  |                                         | LICENCES                 | Ŗ                  | PAYMENTS            | õ                      |
| <u>1</u><br>Require<br>Attention           | 4<br>In Progress     | O<br>Due for<br>Removal | )<br>All Drafts                         | Due for<br>Renewal       | <u>1</u><br>Active | Pendin              | <u>1</u><br>g Payments |
| Application Number                         | ¢ Type \$            | Agency 🔶                | Licence Name                            | Application<br>Status    | Submission         | Date 🔻 Action       |                        |
|                                            | New                  |                         | Insolvency<br>Practitioner's<br>Licence | Ready for<br>Payment     |                    | Action              | ~                      |
|                                            | New                  | MINLAW                  | Insolvency<br>Practitioner's<br>Licence | Pending Agency<br>Action |                    | Action              | ~                      |

2.6.3 Once your application is reviewed, you will be notified of the outcome via email and post.

# 3 Amend Existing Licence

#### 3.1 Select Licence

3.1.1 Under <Licence Application>, click on <Amend Existing Licence> to update the following details:

- Applicant's Details (including personal particulars)
- Applicant's Address
- Mailing Address
- Company Details
- Practical Work Experience(s)
- Membership(s) in Professional Bodies
- Approved Insolvency Practitioner Licence(s) Obtained Elsewhere

|                                                          | siness<br>censing |                         |           |                     | Contact Us            | grity - Service - Excellence<br>  Feedback   Sitemap |
|----------------------------------------------------------|-------------------|-------------------------|-----------|---------------------|-----------------------|------------------------------------------------------|
|                                                          |                   |                         | A         | A Within this We    | ebsite 👻 Search by I  | Keywords Q                                           |
| 🏫 номе 🗎                                                 | MY PORTFOLIO      |                         | 🗟 LICENSE | ED ENTITIES 🗘 SF    | A / NPARKS / AVS LICE | INCES 🌲 🔒                                            |
| Ţ                                                        | 1                 | APPLY FOR NEW LICENCE   | \$        | Ó                   |                       | $\bowtie$                                            |
| Dashboard                                                | Applications      | AMEND EXISTING LICENCE  | ayments   | Requests for Action | Managed Returns       | Correspondences                                      |
| Dashboard                                                |                   | RENEW EXPIRING LICENCE  |           |                     |                       |                                                      |
| IP TEST2<br>Your last login was on Thursday 04 June 2020 |                   | CANCEL EXISTING LICENCE |           |                     |                       | •                                                    |
| PM                                                       |                   | SUBMIT RETURNS          |           |                     |                       |                                                      |

3.1.2 A list of "Active" licence(s) you possess will be automatically populated on the screen. Click on the licence number relating to your Insolvency Practitioner's licence.

| 🗥 номе 🗎                     | MY PORTFOLIO              |                            | TION 🕏 LICEN                        | SED ENTITIES               | SFA / NPARKS / AVS LIC                                    | ENCES 🌲 🛔            |  |  |  |  |
|------------------------------|---------------------------|----------------------------|-------------------------------------|----------------------------|-----------------------------------------------------------|----------------------|--|--|--|--|
| Amend Lice                   | Amend Licence             |                            |                                     |                            |                                                           |                      |  |  |  |  |
|                              | 🛞 Lic                     | ences                      |                                     |                            | Government Agend                                          | cies                 |  |  |  |  |
| Licence Name, Licence Number |                           |                            |                                     |                            | SEAL                                                      | RCH                  |  |  |  |  |
| 1<br>SELECT<br>Licence(S)    | 2<br>AMENDMENT<br>Profile | ADD<br>General Information | 4<br>PROVIDE<br>Application Details | UPLOAD<br>Supporting Docum | REVIEW & SUBMIT<br>Application<br>(Payment If Applicable) | 7<br>ACKNOWLEDGEMENT |  |  |  |  |
| Licence Number               | Agency                    | Licence Name               |                                     | Licence Status             | s Issued Date                                             | Expiry Date          |  |  |  |  |
|                              | MIN                       | Insolvency Practitioner    | 's Licence                          | Active                     |                                                           |                      |  |  |  |  |

#### 3.2 Amendment Profile

#### 3.2.1 Click <Next> to proceed.

| Amend Licence                          |                                                                                                    |  |  |  |  |  |
|----------------------------------------|----------------------------------------------------------------------------------------------------|--|--|--|--|--|
| SELECT AMENDMENT<br>Licence(S) Profile | 3     4     5     6     7       ADD     PROVIDE     UPLOAD     REVIEW & SUBMIT     ACKNOWLEDGEMENT       General Information     Application Details     Supporting Document(S)     Application<br>(Payment If Applicable)     ACKNOWLEDGEMENT |  |  |  |  |  |
| Ministry of Law                        |                                                                                                    |  |  |  |  |  |
| Insolvency Practitioner's Licen        | ce                                                                                                    |  |  |  |  |  |
| Type of Amendment                      | Fees & Supporting Documents (if required)                                                                                                    |  |  |  |  |  |
| Insolvency Practitioner's Licence      | Details                                                                                                    |  |  |  |  |  |
| Licence Number *                       |                                                                                                    |  |  |  |  |  |
|                                        | ВАСК NEXT                                                                                                    |  |  |  |  |  |

#### 3.3 Add General Information

3.3.1 Please tick the checkbox to agree with the Terms of Use.

| SELECT<br>Licence(s)                                                                                                    | 2<br>AMENDMENT<br>Profile | 3<br>ADD<br>General Information                       | 4<br>PROVIDE<br>Application Details | UPLOAD<br>Supporting Document(s | REVIEW & SUBMIT<br>Application<br>(Payment if applicable) | ACKNOWLEDGEMENT |
|----------------------------------------------------------------------------------------------------|---------------------------|-------------------------------------------------------|-------------------------------------|---------------------------------|-----------------------------------------------------------|-----------------|
| Amend Existin                                                                                                    | ng Licence                |                                                       |                                     |                                 |                                                           |                 |
| Terms of Use                                                                                                    |                           |                                                       |                                     |                                 |                                                           |                 |
| <ol> <li>Agreement         <ol> <li>Access this services is governed by the terms and conditions as stated below ("Terms of Use"). By accessing and using the Website, you shall be deemed to have accepted and agreed to be legally bound by these Terms of Use. If you do not accept any of these Terms of Use, please leave the Website.</li> <li>In these Terms of Use, the words "we", "our" and "us" refer to the Government of Singapore and all Statutory Boards. "Statutory Board" means any body corporate established by or under written law from time to time to perform or discharge any public function.</li> <li>These Terms of Use may be changed from time to time. Changes will be posted on this page. Your use of the Website after changes have been posted on the Website will constitute your agreement to the modified Terms of Use and all of the changes.</li> <li>We may modify or discontinue any information or features that form part of the Website at any time, with or without notice to you, and without liability.</li> </ol> </li></ol> |                           |                                                       |                                     |                                 |                                                           |                 |
|                                                                                                    | pility and operation o    | of the Website relies on t<br>eration of the Website. | echnologies which ar                | re not under our contro         | l. We do not guarantee                                    | e continuous    |
| By clicking on the c                                                                                                    | heckbox, I agree to b     | e bound by the Terms o                                | f Use.                              |                                 |                                                           |                 |

3.3.2 The information in your GoBusiness User Profile will be automatically populated. Please make the necessary amendments and click <Next>.

| Filer's Particulars                                                                                                    |                                          |                                                             |   |  |  |  |  |  |
|----------------------------------------------------------------------------------------------------|------------------------------------------|-------------------------------------------------------------|---|--|--|--|--|--|
| Note: Salutation, Name, Nationality, Gender and Date Of Birth are taken from User Profile for your convenience.<br>Please proceed to <i>Update User Profile</i> screen to edit these information where necessary. |                                          |                                                             |   |  |  |  |  |  |
| Salutation*                                                                                                    | Mr                                       | Designation *                                               | Y |  |  |  |  |  |
| Name*                                                                                                    |                                          | Office Tel Number                                           |   |  |  |  |  |  |
| Nationality *                                                                                                    |                                          | Home Tel Number                                             | - |  |  |  |  |  |
| Gender *                                                                                                    | ◉ Male ○ Female                          | Fax Number                                                  |   |  |  |  |  |  |
| Date Of Birth *                                                                                                    |                                          | Mobile Number *                                             |   |  |  |  |  |  |
| Primary Contact<br>Mode *                                                                                                    | O Office Tel Number<br>O Home Tel Number | Email *                                                     |   |  |  |  |  |  |
|                                                                                                    | Mobile Number                            | Tick if you prefer to                                       |   |  |  |  |  |  |
|                                                                                                    |                                          | receive status updates<br>of licence application via<br>SMS |   |  |  |  |  |  |
|                                                                                                    |                                          |                                                             |   |  |  |  |  |  |
|                                                                                                    | Next >                                   | Save as Draft Save as Draft & Exit                          |   |  |  |  |  |  |

# 3.4 Provide Application Details

#### 3.4.1 Details of your licence will be shown here.

| 1<br>SELECT<br>Licence(s) | 2<br>AMENDMENT<br>Profile | ADD<br>General Information | PROVIDE<br>Application Details | 5<br>UPLOAD<br>Supporting Document(s) | 6<br>REVIEW & SUBMIT<br>Application<br>(Payment if applicable) | ACKNOWLEDGEMENT |
|---------------------------|---------------------------|----------------------------|--------------------------------|---------------------------------------|----------------------------------------------------------------|-----------------|
| Amend Existing            | Licence                   |                            |                                |                                       |                                                                |                 |
| Insolvency Practiti       | ioner's Liceno            | e                          |                                |                                       |                                                                |                 |
| Licence Details           |                           |                            |                                |                                       |                                                                |                 |
| Licence Number*           |                           | I                          |                                |                                       |                                                                |                 |
| Applicant Type *          | Public / Chartere         | ed Accountants             |                                |                                       |                                                                |                 |
| Licence Start Date*       |                           |                            |                                |                                       |                                                                |                 |
| Licence End Date*         |                           |                            |                                |                                       |                                                                |                 |

3.4.2 Details of your company will be shown here. Tick the "Change of Applicant Company Details" if there are changes to your current company. Enter your company UEN details and click <Retrieve> for the details to be automatically populated.

|                                     | Applicant's Company Details |                                                                                                    |  |  |  |  |
|-------------------------------------|-----------------------------|----------------------------------------------------------------------------------------------------|--|--|--|--|
| Change of Applicant Company Details |                             |                                                                                                    |  |  |  |  |
|                                     | Company UEN *               | (Person environment / Environment / Environm |  |  |  |  |
|                                     | Company Name *              |                                                                                                    |  |  |  |  |
|                                     | Company Type                |                                                                                                    |  |  |  |  |

3.4.3 Tick the "Change of Mailing Address" if there are changes to your mailing address. Please provide the address where you would be operating and receiving work correspondences as an Insolvency Practitioner.

| Change of Mailin          | Change of Mailing Address                                     |               |                      |  |  |  |  |  |
|---------------------------|---------------------------------------------------------------|---------------|----------------------|--|--|--|--|--|
| Change of Mailing Address |                                                               |               |                      |  |  |  |  |  |
| Type of Premises *        | V                                                             | Level         | E.g. 05-01 Key in:05 |  |  |  |  |  |
| Postal Code*              | Please enter your postal code and click "Retrieve<br>Address" | Unit Number   | E.g. 05-01 Key in:01 |  |  |  |  |  |
| Block/House<br>Number *   |                                                               | Building Name |                      |  |  |  |  |  |
| Street Name*              |                                                               |               |                      |  |  |  |  |  |

3.4.4 Tick the "Change of Applicant Details" if there are changes that need to be made to your contact information displayed under this section.

| Change of Applicant Details |                                 |                          |  |  |  |  |  |
|-----------------------------|---------------------------------|--------------------------|--|--|--|--|--|
| Change of Applicant Details |                                 |                          |  |  |  |  |  |
| Identity Type *             | NRIC O FIN O Passport           | Identity No. *           |  |  |  |  |  |
| Salutation *                |                                 | Date of Birth *          |  |  |  |  |  |
| Full Name *                 | (As in NRIC or FIN or Passport) | Job Title *              |  |  |  |  |  |
| Nationality *               | Y                               | Contact Number<br>(Work) |  |  |  |  |  |
| Contact Number<br>(Mobile)  |                                 | Email Address            |  |  |  |  |  |

3.4.5 Tick the "Change of Applicant Address" if there are changes to your residential address. Select "Residential" under "Type of Premises" when providing your residential address. You will not be able to proceed with the next step if any other drop-down options are selected.

| Change of Applicant Address                                  |                                                               |               |                      |  |  |  |
|--------------------------------------------------------------|---------------------------------------------------------------|---------------|----------------------|--|--|--|
| Change of Applicant Address Address Type *    Local  Foreign |                                                               |               |                      |  |  |  |
| Type of Premises *                                           | Residential                                                   | Level         | E.g. 05-01 Key in:05 |  |  |  |
| Postal Code*                                                 | Please enter your postal code and click "Retrieve<br>Address" | Unit Number   | E.g. 05-01 Key in:01 |  |  |  |
| Block/House<br>Number*                                       | <b>Y</b>                                                      | Building Name |                      |  |  |  |
| Street Name*                                                 |                                                               |               |                      |  |  |  |

3.4.6 Tick the "Add/Update/Delete Practical Work Experiences" if you wish to update your employment details and work experiences. Click on <Add> button to include more work experiences in relation to insolvency and restructuring work.

| Add/Update/Delete Practical Work Experience(s)   |  |               |                          |  |  |  |  |
|--------------------------------------------------|--|---------------|--------------------------|--|--|--|--|
| ✓ Add/Update/Delete Practical Work Experience(s) |  |               |                          |  |  |  |  |
| From Date*                                       |  | Current Job   | Junne<br>Junie<br>August |  |  |  |  |
| Employer Name *                                  |  | To Date *     |                          |  |  |  |  |
| Job Duties*                                      |  | Designation * |                          |  |  |  |  |
| Add                                              |  |               |                          |  |  |  |  |

#### 3.5 Upload Supporting Documents

3.5.1 You may choose to upload relevant documents which were not submitted previously. Multiple attachments can be uploaded for each document category in the acceptable file formats and sizes. The total file size for each document category remains at 5 MB.

| SELECT AMENDMENT<br>Licence(s) Profile Gener                                                                                                    | ADD PROVIDE<br>ral Information Application Details | 5<br>UPLOAD<br>5 Supporting Document(s)<br>(Payment if appli | 1      |
|----------------------------------------------------------------------------------------------------|----------------------------------------------------|--------------------------------------------------------------|--------|
| Amend Existing Licence                                                                                                    |                                                    |                                                              |        |
| Insolvency Practitioner's Licence                                                                                                    | Let                                                | Attachment                                                   | Action |
|                                                                                                    | Туре                                               | Attachment                                                   | Action |
| Curriculum Vitae<br>Curriculum Vitae<br>Acceptable File Format: doc, docx, pdf, jog, gif, png, bmp<br>Acceptable File Size: maximum : 5 MB                                                                           | ONLINE UPLOAD                                      |                                                              | Upload |
| Professional Accreditations                                                                                                    |                                                    |                                                              |        |
| Documentary proof evidencing that you are a qualified<br>Public Accountant, Chartered Accountant or Solicitor.<br>Acceptable File Format: doc, docx, pdf, jpg, gif, png, bmp<br>Acceptable File Size: maximum : 5 MB | ONLINE UPLOAD                                      |                                                              | Upload |
| Professional Membership(s)                                                                                                    |                                                    |                                                              |        |
| Documentary proof evidencing your membership in any<br>local/foreign professional bodies<br>Acceptable File Format: doc, docx, pdf, jpg, gif, png. bmp<br>Acceptable File Size: maximum : 5 MB                       | ONLINE UPLOAD                                      |                                                              | Upload |

#### 3.5.2 Click <Next> after you have uploaded all the new documents.

| Relevant Work Experience<br>Other documentary proof evidencing your work<br>experiences to be eligible for the grant or renewal of a<br>licence. For e.g. Court Orders, Resolutions, approved<br>liquidator's licence with ACRA etc.<br>Acceptable File Format: doc, docx, pdf, jpg, gif, png, bmp<br>Acceptable File Size: maximum : 5 MB | ONLINE UPLOAD                             | Upload |
|----------------------------------------------------------------------------------------------------|-------------------------------------------|--------|
| Details of Declaration(s)<br>Documents relating to declaration(s) which you have stated<br>"Yes" under the declaration page<br>Acceptable File Format: doc, docx, pdf, jpg, gif, png, bmp<br>Acceptable File Size: maximum : 5 MB                                                                                                    | ONLINE UPLOAD                             | Upload |
| Others<br>Any other documents which you wish to provide<br>Acceptable File Format: doc, docx, pdf, jpg, gif, png, bmp<br>Acceptable File Size: maximum : 5 MB                                                                                                    | ONLINE UPLOAD                             | Upload |
| Previous                                                                                                    | Next > Save as Draft Save as Draft & Exit |        |

#### 3.6 Review and Submit Application

3.6.1 Any amendments made will be shown under "Information Review". You will be able to preview and print a copy of your application before submitting it.

| end Existing Licence           |                                      |    |
|--------------------------------|--------------------------------------|----|
| ormation Review                |                                      |    |
|                                | I                                    | в. |
|                                |                                      | -  |
|                                |                                      |    |
| Filer's Particulars            |                                      |    |
|                                |                                      |    |
| Agree to Use MyInfo No         | Designation                          | _  |
| Agree to Use MyInfo No<br>Data | Designation<br>Office Tel Number     |    |
|                                | Office Tel Number                    |    |
| Data                           | Office Tel Number<br>Home Tel Number |    |
| Data Salutation                | Office Tel Number                    | _  |

3.6.2 Click <Submit> after checking the declaration boxes. Please note that you will not be able to make further amendments to your application after you have clicked on <Submit>. No fee is imposed for this application.

| Declar | ration                                                                                                    |  |
|--------|----------------------------------------------------------------------------------------------------|--|
| Gen    | neral Declaration                                                                                                    |  |
| 1.     | l declare that all the information given in this application form is true and correct.<br>l am aware that legal action may be taken against me if l had knowingly provided false information.<br>l agree that in any legal proceedings, l shall not dispute the authenticity or accuracy of any statements, confirmations, records,<br>acknowledgements, information recorded in or produced in this application. |  |
| Insc   | olvency Practitioner Licence (IP)                                                                                                    |  |
| 1.     | l declare that the information provided in this application is true and to the best of my knowledge and belief.<br>l understand that any false or misleading statement in this form could lead to disciplinary action being taken against me / or may<br>invalidate any decision reached on this application.                                                                                                    |  |
|        | Previous                                                                                                    |  |

# 3.7 Acknowledgement

3.7.1 Upon successful submission, you will see an acknowledgement page with your application number. Click <Close> to return to your main dashboard.

| 1<br>SELECT<br>Licence(s)                                | 2<br>AMENDMENT<br>Profile | ADD<br>General Information              | PROVIDE<br>Application Details | UPLOAD<br>Supporting Docu | REVIEW & SUBMIT<br>ment(s) Application<br>(Payment if applicable) | ACKNOWLEDGEMENT      |
|----------------------------------------------------------|---------------------------|-----------------------------------------|--------------------------------|---------------------------|-------------------------------------------------------------------|----------------------|
| Amend Existing I                                         | licence                   |                                         |                                |                           |                                                                   |                      |
|                                                          |                           | sfully: 1 appli<br>pproval of your appl |                                | mail.                     |                                                                   | •                    |
| Ministry of Law                                          | titioner's Lice           | ence                                    |                                |                           |                                                                   |                      |
| Application Number                                       |                           |                                         | Applica                        | tion Status               | Approved                                                          |                      |
| Submission Number                                        |                           |                                         | Paymer                         | nt Status                 | STAGE1 : N.A                                                      |                      |
| Submission Date                                          |                           |                                         |                                |                           | STAGE2 : N.A                                                      |                      |
| Submission Name                                          |                           |                                         |                                |                           |                                                                   |                      |
| View your Applications and                               | l Status                  |                                         |                                |                           |                                                                   |                      |
| NOTE                                                     |                           |                                         |                                |                           |                                                                   |                      |
| Application has been subm<br>under the Application Statu |                           | You will be notified of                 | the approval of you            | r application by e        | mail/sms. Processing status                                       | will also be updated |
| Please note that the "Subm                               | nission Name" is fo       | or your personal refere                 | nce only.                      |                           |                                                                   |                      |
| You may retrieve your sub                                | mission and applic        | ation details by clicking               | g on the "Application          | ns" tab in the "My        | Portfolio" menu.                                                  |                      |
|                                                          |                           |                                         |                                | SE                        |                                                                   |                      |

# 4 Renew Expiring Licence

#### 4.1 Select Licence

4.1.1 You can submit an application to renew your Insolvency Practitioner's licence anytime between **1 March to 30 April** of the expiry year. Please note that you will <u>not</u> be able to submit a renewal application on or after 1 May of the expiry year. A <u>new</u> application will need to be submitted instead (application fee of \$650) if you pass the renewal deadline.

| A HOME 🗑 MY PORTFOLIO  |                         | LICENSED ENTITIES | SFA / NPARKS / AVS LICENCES 🌲 🛔 |
|------------------------|-------------------------|-------------------|---------------------------------|
| ABC<br>123 Keywords    | APPLY FOR NEW LICENCE   | nment Agencies    | Business Intent                 |
| 123                    | AMEND EXISTING LICENCE  |                   |                                 |
| Search Licence by      | RENEW EXPIRING LICENCE  |                   | Courth                          |
| e.g. Food court, Pet s | CANCEL EXISTING LICENCE |                   | Search                          |
|                        | SUBMIT RETURNS          |                   |                                 |
|                        |                         |                   |                                 |

4.1.2 Under <Licence Application>, select <Renew Expiring Licence> under the dropdown list.

4.1.3 A list of "Active" licence(s) you possess will be automatically populated on the screen. Click on the licence number relating to the Insolvency Practitioner's licence.

| Renew L              | icence      |                       |                            |                                |                                 |                                                                |                 |
|----------------------|-------------|-----------------------|----------------------------|--------------------------------|---------------------------------|----------------------------------------------------------------|-----------------|
|                      | 🛞 Lic       | ences                 |                            | Government A                   | gencies                         | 🔍 Ву                                                           | RRN             |
|                      | Licence Nan | ne, Licence Nur       | nber                       |                                |                                 | SEAF                                                           | асн             |
| SELECT<br>Licence(S) |             | 2<br>RENEW<br>Profile | ADD<br>General Information | PROVIDE<br>Application Details | UPLOAD<br>Supporting Document(S | 6<br>REVIEW & SUBMIT<br>Application<br>(Payment If Applicable) | ACKNOWLEDGEMENT |
| Licence Num          | ber         | Agency                | Licence Name               |                                | Licence Status                  | Issued Date                                                    | Expiry Date     |
|                      | 1           | MIN                   | Insolvency Practitioner    | 's Licence                     | Active                          |                                                                |                 |

#### 4.2 Renew Profile

# 4.2.1 The licence number of the licence selected is auto-populated according to the licence selected. Click <Next> to proceed.

| Renew Licence                          |                  |                            |                                |                                |                                                              |                 |
|----------------------------------------|------------------|----------------------------|--------------------------------|--------------------------------|--------------------------------------------------------------|-----------------|
| 1                                      | 2                | 3                          | 4                              | 5                              | 6                                                            | 7               |
| SELECT<br>Licence(S)                   | RENEW<br>Profile | ADD<br>General Information | PROVIDE<br>Application Details | UPLOAD<br>Supporting Document( | REVIEW & SUBMIT<br>5) Application<br>(Payment If Applicable) | ACKNOWLEDGEMENT |
| Ministry of Law                        |                  |                            |                                |                                |                                                              |                 |
| Insolvency Practit                     | ioner's Licer    | nce                        |                                |                                |                                                              |                 |
| Application Type                       |                  |                            | Fees & S                       | upporting Document             | S (if required)                                              |                 |
| <ul> <li>Insolvency Practit</li> </ul> | ioner's Licence  |                            | Deta                           | ils                            |                                                              |                 |
| Licence Number*                        |                  |                            |                                |                                |                                                              |                 |
|                                        |                  |                            |                                |                                |                                                              |                 |
|                                        |                  |                            |                                |                                |                                                              |                 |
|                                        |                  |                            | BACK NE                        | хт                             |                                                              |                 |

#### 4.3 Add General Information

4.3.1 Tick the checkbox to agree with the Terms of Use.

| SELECT<br>Licence(s)                                                                                                    | 2<br>RENEW<br>Profile                                                                                         | 3<br>ADD<br>General Information                                                                                                    | PROVIDE<br>Application Details                                                                                               | UPLOAD<br>Supporting Document(s)                                                                          | REVIEW & SUBMIT<br>Application<br>(Payment if applicable)                | 7<br>ACKNOWLEDGEMENT      |
|----------------------------------------------------------------------------------------------------|----------------------------------------------------------------------------------------------------|----------------------------------------------------------------------------------------------------|----------------------------------------------------------------------------------------------------|----------------------------------------------------------------------------------------------------|--------------------------------------------------------------------------|---------------------------|
| Renew Expiring                                                                                                    | g Licence                                                                                                    |                                                                                                    |                                                                                                    |                                                                                                    |                                                                          |                           |
| Terms of Use                                                                                                    |                                                                                                    |                                                                                                    |                                                                                                    |                                                                                                    |                                                                          |                           |
| accessibility o<br>2. We reserve al<br>Website, at ar<br>III. <b>Communication</b>                                                  | r uninterrupted op<br>I rights to deny or<br>Iy time, without as<br><b>With You</b>                           | or the Website relies on o<br>peration of the Website.<br>restrict access to this We<br>scribing any reasons what                                                                                                   | bsite by any particula<br>tsoever.                                                                                           | ar person or to block ac                                                                                  | cess from any Internet                                                   | ^                         |
| <ul> <li>IV. Security</li> <li>1. We will use av<br/>not accept lial<br/>Website. You</li> <li>2. Internet communication</li> </ul> | vailable technolog<br>bility for the secur<br>carry out any tran<br>nunications may b<br>at the Website is fi | tact you via telephone, e-<br>y to protect the security o<br>ity, authenticity, integrity<br>sactions or communication<br>se susceptible to interfere<br>ree of infection by compu-<br>eps to keep your information | of communications m<br>or confidentiality of a<br>ons at your own risk.<br>ence or interception b<br>uter viruses or other u | ade through the Websit<br>any transactions or othe<br>by third parties. Despite<br>unauthorised software. | e. Notwithstanding the<br>er communications ma<br>our best efforts, we m | de through the<br>Jake no |
| <ul> <li>By clicking on the che</li> </ul>                                                                                          | eckbox, I agree to                                                                                            | be bound by the Terms o                                                                                                    | f Use.                                                                                                    |                                                                                                    |                                                                          |                           |

| Filer's Particulars       |                                                                                                    |                                                                                      |   |
|---------------------------|----------------------------------------------------------------------------------------------------|--------------------------------------------------------------------------------------|---|
|                           | e, Nationality, Gender and Date Of Birth are taken from User Pr<br>d to <i>Update User Profile</i> screen to edit these information whe |                                                                                      |   |
| Salutation*               | ~                                                                                                    | Designation*                                                                         | ~ |
| Name*                     |                                                                                                    | Office Tel Number                                                                    | × |
| Nationality*              | ×                                                                                                    | Home Tel Number                                                                      | • |
| Gender*                   | Male      Female                                                                                                    | Fax Number                                                                           | • |
| Date Of Birth*            |                                                                                                    | Mobile Number*                                                                       |   |
|                           |                                                                                                    | Email *                                                                              |   |
| Primary Contact<br>Mode * | O Office Tel Number                                                                                                    |                                                                                      |   |
| mode                      | O Home Tel Number                                                                                                    | Alternative Email                                                                    |   |
|                           | Mobile Number                                                                                                    |                                                                                      |   |
|                           |                                                                                                    | Tick if you prefer to<br>receive status updates<br>of licence application via<br>SMS |   |
|                           |                                                                                                    |                                                                                      |   |
|                           |                                                                                                    |                                                                                      |   |
|                           |                                                                                                    |                                                                                      |   |
|                           | Next 📏 Save as Draft                                                                                                    | Save as Draft & Exit                                                                 |   |

4.3.2 Update your contact details if there is any change and click <Next>.

#### 4.4 Provide Application Details

4.4.1 The details of your licence and company details will be reflected. If there is a change in your current company, enter your company UEN details under "Applicant's Company Details" and click <Retrieve>. The company details will be automatically populated.

| 1                    | 2                  | 3                          | 4                              | 5                                | 6                                                         | 7               |
|----------------------|--------------------|----------------------------|--------------------------------|----------------------------------|-----------------------------------------------------------|-----------------|
| SELECT<br>Licence(s) | RENEW<br>Profile   | ADD<br>General Information | PROVIDE<br>Application Details | UPLOAD<br>Supporting Document(s) | REVIEW & SUBMIT<br>Application<br>(Payment if applicable) | ACKNOWLEDGEMENT |
| Renew Expiring       |                    | e                          |                                |                                  |                                                           |                 |
| Licence Details      |                    |                            |                                |                                  |                                                           |                 |
| Licence Number*      |                    |                            |                                |                                  |                                                           |                 |
| Applicant Type *     | Public / Chartere  | ed Accountants             |                                |                                  |                                                           |                 |
| Licence Start Date * |                    |                            |                                |                                  |                                                           |                 |
| Licence End Date*    |                    | '                          |                                |                                  |                                                           |                 |
| Applicant's Comp     | any Details        |                            |                                |                                  |                                                           |                 |
| Company UEN *        | Reasonater Million | Retrieve                   |                                |                                  |                                                           |                 |
| Company Name *       |                    |                            |                                |                                  |                                                           |                 |
| Company Type         |                    |                            |                                |                                  |                                                           |                 |

4.4.2 Please provide an updated address, if any, where you are operating and receiving work correspondence as an Insolvency Practitioner.

| Mailing Address         |                   |               |  |
|-------------------------|-------------------|---------------|--|
| Address Type *          | ● Local 🔿 Foreign |               |  |
| Type of Premises *      | Office            | Level         |  |
| Postal Code*            | Retrieve Address  | Unit Number   |  |
| Block/House<br>Number * | Address*          | Building Name |  |
| Street Name*            |                   |               |  |

4.4.3 Update your personal details if there is any change.

| Applicant Details          |                                 |                          |     |  |  |  |
|----------------------------|---------------------------------|--------------------------|-----|--|--|--|
| Identity Type *            | NRIC O FIN O Passport           | Identity No. *           |     |  |  |  |
| Salutation *               | ~                               | Date of Birth*           |     |  |  |  |
| Full Name *                | (As in NRIC or FIN or Passport) | Job Title *              | v v |  |  |  |
| Nationality *              | · · ·                           | Contact Number<br>(Work) | ·   |  |  |  |
| Contact Number<br>(Mobile) |                                 | Email Address            |     |  |  |  |

4.4.4 Update your residential address if there is any change.

| Applicant's Address    |                                                               |               |  |  |  |  |  |
|------------------------|---------------------------------------------------------------|---------------|--|--|--|--|--|
| Address Type *         | ● Local O Foreign                                             |               |  |  |  |  |  |
| Type of Premises*      | Residential                                                   | Level         |  |  |  |  |  |
| Postal Code*           | Retrieve Address                                              | Unit Number   |  |  |  |  |  |
|                        | Please enter your postal code and click "Retrieve<br>Address" | Building Name |  |  |  |  |  |
| Block/House<br>Number* | ~                                                             |               |  |  |  |  |  |
| Street Name*           |                                                               |               |  |  |  |  |  |

4.4.5 Click on the "Add" button to include your work experiences in relation to insolvency and restructuring work.

| Add/Update/Dele | Add/Update/Delete Practical Work Experience(s) |             |               |             |            |            |  |  |
|-----------------|------------------------------------------------|-------------|---------------|-------------|------------|------------|--|--|
| Add/Update/Dele | Add/Update/Delete Practical Work Experience(s) |             |               |             |            |            |  |  |
| From Date*      | (DD/MM/YYY)                                    | <b>m</b>    | Current Job   |             |            |            |  |  |
| Employer Name*  |                                                |             | To Date*      | (DDMM/YYY)  |            | <b> </b>   |  |  |
| Job Duties*     |                                                |             | Designation * |             |            |            |  |  |
| Add             |                                                |             |               |             |            |            |  |  |
| From Date       | To Date                                        | Current Job | Employer Name | Designation | Job Duties |            |  |  |
|                 |                                                | Yes         |               |             |            | <b>2</b> × |  |  |

#### For Public / Chartered Accountants

4.4.6 You are required to confirm if you are a member of the Institute of Singapore Chartered Accountants and / or a registered public accountant with the Accounting and Corporate Regulatory Authority.

4.4.7 If you have memberships in other local or foreign professional accounting bodies, please include the details as well.

| Professional Accreditations / Membe                                                                                                    | Professional Accreditations / Memberships |  |  |  |  |  |
|----------------------------------------------------------------------------------------------------|-------------------------------------------|--|--|--|--|--|
| Public / Chartered Accountants                                                                                                    |                                           |  |  |  |  |  |
| Are you a registered Chartered<br>Accountant (Singapore) member/ fellow<br>member of Institute of Singapore<br>Chartered Accountants? * | ⊛ Yes ⊖ No                                |  |  |  |  |  |
| Are you a registered Public Accountant<br>with the Accounting and Corporate<br>Regulatory Authority? *                                  | ● Yes ○ No                                |  |  |  |  |  |
| PA Registration No.*                                                                                                    |                                           |  |  |  |  |  |
| Do you hold membership(s) in other local<br>/ foreign Accounting Professional Bodies?<br>*                                              | O Yes ◉ No                                |  |  |  |  |  |
|                                                                                                    |                                           |  |  |  |  |  |

#### **For Solicitors**

4.4.8 You are required to confirm if you are admitted to the Singapore Bar and a member of the Law Society of Singapore.

4.4.9 If you have memberships in other professional legal bodies, local or foreign, please include the details as well.

| Membership(s) in Professional                                                              | Bodies     |
|--------------------------------------------------------------------------------------------|------------|
| Solicitors Only                                                                            |            |
| Have you been admitted to the<br>Singapore Bar? *                                          | ○ Yes ○ No |
| Do you hold a valid Practising<br>Certificate to perform legal practice in<br>Singapore? * | ⊖ Yes ⊖ No |
| Do you hold membership(s) in other<br>local / foreign professional legal<br>bodies? *      | ○ Yes ○ No |

#### For Public Accountants / Chartered Accountants / Solicitors

4.4.10 Scroll down and provide details of your Insolvency Practitioner Licence obtained in another country, if you hold any.

| Approved Insolver                             | Approved Insolvency Practitioner Licence(s) Obtained Elsewhere |            |                                        |              |  |  |  |
|-----------------------------------------------|----------------------------------------------------------------|------------|----------------------------------------|--------------|--|--|--|
| Are you an approved<br>Practitioner in anothe |                                                                | ● Yes ○ No |                                        |              |  |  |  |
| Add Insolvency Pra                            | actitioner Licence                                             |            |                                        |              |  |  |  |
| Name of Country*                              | Please Select                                                  |            |                                        |              |  |  |  |
| Details of Licence<br>Held*                   |                                                                |            |                                        |              |  |  |  |
| Licence Validity<br>Period - From Date*       | (DD/MM/YYY)                                                    |            | Licence Validity<br>Period - To Date * | (DD/MM/YYYY) |  |  |  |
| Other Remarks (if<br>any)                     |                                                                |            |                                        |              |  |  |  |
| Add                                           |                                                                |            |                                        |              |  |  |  |

4.4.11 Under "Declaration", please check the applicable boxes. For questions which you have answered "Yes", please set out briefly the background and details under the free-text box provided.

| Declaration                                                                                                    |            |
|----------------------------------------------------------------------------------------------------|------------|
| 1) Have you ever had any approved<br>licence(s) (e.g. public accountant,<br>approved liquidator or insolvency<br>practitioner) issued by ACRA and / or<br>the Licensing Officer revoked or<br>suspended? * | ○ Yes ● No |
| If Yes, please specify                                                                                                    |            |
| 2) Have you ever been convicted in<br>Singapore or elsewhere of any offence<br>involving fraud, dishonesty or moral<br>turpitude? *                                                                        | ⊖ Yes ● No |
| If Yes, please specify                                                                                                    |            |
| 3) Have you ever had a judgment<br>entered against you in civil<br>proceedings that involves a finding of<br>fraud, dishonesty or breach of<br>fiduciary duty on your part? *                              | ⊖ Yes ● No |
| If Yes, please specify                                                                                                    |            |
| 4) Have you ever had or received any<br>treatment for or plan to be treated for<br>any mental disorder? *                                                                                                  | ⊖ Yes ⊖ No |
| If Yes, please specify                                                                                                    |            |
| 5) Are you an undischarged bankrupt?<br>*                                                                                                    | ⊖ Yes ● No |
| If Yes, please specify                                                                                                    |            |
| 6) Have you ever been adjudged a<br>bankrupt in Singapore or under the<br>laws of any foreign country? *                                                                                                   | ⊖ Yes ● No |
| If Yes, please specify                                                                                                    |            |
| 7) Have you ever been subject to a<br>disqualification order made under<br>section 149 of the Companies Act or a<br>similar order under the laws of any<br>foreign country? <b>*</b>                       | ⊖ Yes ● No |
| If Yes, please specify                                                                                                    |            |

| 8) Have you ever been subject to a<br>Voluntary Arrangement and / or Debt<br>Repayment Scheme under the<br>Insolvency, Restructuring and<br>Dissolution Act or the Bankruptcy Act,<br>or a similar arrangement or scheme<br>outside Singapore? <b>*</b> | ⊖ Yes ◉ No |
|----------------------------------------------------------------------------------------------------|------------|
| If Yes, please specify                                                                                                    |            |
| 9) Have you ever been convicted of an<br>offence under the Insolvency,<br>Restructuring and Dissolution Act, the<br>Bankruptcy Act or the Companies Act?<br>*                                                                                           | ⊖ Yes ⓒ No |
| lf Yes, please specify                                                                                                    |            |
| 10) Have you ever been a subject of<br>any investigation(s) by governmental,<br>statutory or professional bodies in<br>respect of any offence involving<br>dishonesty or any complaint against<br>your professional misconduct? *                       | ⊖ Yes ● No |
| If Yes, please specify                                                                                                    |            |

4.4.12 Click <Proceed> after you have answered all the questions.

| 11) Have you ever been refused entry<br>to any professional body or had your<br>membership or registration with such<br>professional body cancelled, revoked<br>or suspended? * | ⊖ Ye | es 🖲 No   |               |                      |  |
|----------------------------------------------------------------------------------------------------|------|-----------|---------------|----------------------|--|
| If Yes, please specify                                                                                                    |      |           |               |                      |  |
| Previous                                                                                                    | s    | Proceed > | Save as Draft | Save as Draft & Exit |  |

#### 4.5 Upload Supporting Documents

4.5.1 Please upload the relevant supporting documents in their acceptable file formats and sizes. Multiple attachments can be uploaded for each category of document. However, the total file size under each document category is capped at a limit of 5 MB. Please note that the document categories that are marked with a \* are mandatory to be provided.

| 1       2         SELECT       RENEW         Licence(s)       Profile         G         Renew Expiring Licence         Insolvency Practitioner's Licence                                                                                 | ADD<br>Seneral Information | 4<br>PROVIDE<br>Application Details | 5<br>UPLOAD<br>Supporting Document(s) | 6<br>REVIEW & SUBMIT<br>Application<br>(Payment if applicable) | ACKNOWLEDGEMENT |
|----------------------------------------------------------------------------------------------------|----------------------------|-------------------------------------|---------------------------------------|----------------------------------------------------------------|-----------------|
| Document Name                                                                                                    | Туре                       | 4                                   | Attachment                            |                                                                | Action          |
| Curriculum Vitae *<br>Curriculum Vitae<br>Acceptable File Format: doc, docx, pdf, jpg, gif, png, bmp<br>Acceptable File Size: maximum : 5 MB                                                                                             | ONLINE UPLOA               | AD 💌                                |                                       |                                                                | Upload          |
| Professional Accreditations  Documentary proof evidencing that you are a qualified Public Accountant, Chartered Accountant or Solicitor. Acceptable File Format: doc, docx, pdf, jpg, gif, png, bmp Acceptable File Size: maximum : 5 MB | ONLINE UPLOA               | AD 🔽                                |                                       |                                                                | Upload          |
| Professional Membership(s) *<br>Documentary proof evidencing your membership in any<br>local/foreign professional bodies<br>Acceptable File Format: doc, docx, pdf, jpg, gif, png. bmp<br>Acceptable File Size: maximum : 5 MB           | ONLINE UPLOA               | AD 🔽                                |                                       |                                                                | Upload          |

#### 4.5.2 Click <Next> after you have uploaded all the required supporting documents.

| Relevant Work Experience *<br>Other documentary proof evidencing your work<br>experiences to be eligible for the grant or renewal of a<br>licence. For e.g. Court Orders, Resolutions, approved<br>liquidator's licence with ACRA etc.<br>Acceptable File Format: doc, docx, pdf, jpg, glf, png, bmp<br>Acceptable File Size: maximum : 5 MB | ONLINE UPLOAD                             | Upload |
|----------------------------------------------------------------------------------------------------|-------------------------------------------|--------|
| Details of Declaration(s)<br>Documents relating to declaration(s) which you have stated<br>"Yes" under the declaration page<br>Acceptable File Format: doc, dock, pdf, jpg, gif, png, bmp<br>Acceptable File Size: maximum : 5 MB                                                                                                    | ONLINE UPLOAD                             | Upload |
| Others<br>Any other documents which you wish to provide<br>Acceptable File Format: doc, docx, pdf, jpg, gif, png, bmp<br>Acceptable File Size: maximum : 5 MB                                                                                                    | ONLINE UPLOAD                             | Upload |
| Previous                                                                                                    | Next > Save as Draft Save as Draft & Exit |        |

#### 4.6 Review and Submit Application

4.6.1 You will be able to preview and print a copy of your application before submitting it.

| SELECT<br>Licence(s)        | 2<br>RENEW<br>Profile | ADD<br>General Information | 4<br>PROVIDE<br>Application Details | UPLOAD<br>Supporting Document( | 6<br>REVIEW & SUBMIT<br>5) Application<br>(Payment if applicable) | ACKNOWLEDGEMENT |
|-----------------------------|-----------------------|----------------------------|-------------------------------------|--------------------------------|-------------------------------------------------------------------|-----------------|
| Renew Expiring I            | licence               |                            |                                     |                                |                                                                   |                 |
| Information Review          |                       |                            |                                     |                                |                                                                   |                 |
|                             |                       |                            |                                     |                                |                                                                   | 80              |
| Filer's Particula           | ars                   |                            |                                     |                                |                                                                   | ^               |
| Agree to Use MyInfo<br>Data | No                    |                            | Designati                           | ion                            |                                                                   |                 |
| Salutation                  |                       |                            | Office Tel                          | Number                         |                                                                   |                 |
| Name                        |                       |                            | Home Te                             | l Number                       |                                                                   |                 |
| Nationality                 |                       |                            | Fax Numl                            | ber                            |                                                                   |                 |
| Gender                      |                       |                            | Mobile N                            | umber                          |                                                                   | ~               |

4.6.2 Click <Submit> after checking the declaration boxes. Please note that you will not be able to make further amendments to your application after you have clicked on <Submit>.

| Decla | ration                                                                                                    |  |
|-------|----------------------------------------------------------------------------------------------------|--|
| Ger   | neral Declaration                                                                                                    |  |
| 1.    | l declare that all the information given in this application form is true and correct.<br>I am aware that legal action may be taken against me if I had knowingly provided false information.<br>I agree that in any legal proceedings, I shall not dispute the authenticity or accuracy of any statements, confirmations, records,<br>acknowledgements, information recorded in or produced in this application. |  |
| Inso  | olvency Practitioner's Licence                                                                                                    |  |
| 1.    | l declare that the information provided in this application is true and to the best of my knowledge and belief.<br>l understand that any false or misleading statement in this form could lead to disciplinary action being taken against me / or may<br>invalidate any decision reached on this application.                                                                                                    |  |
|       | Previous                                                                                                    |  |

4.6.3 At the payment page, you will be asked to pay an application fee of \$600 (strictly non-refundable). Click <Proceed with Payment>.

| Renew Expirin             | g Licence         |             |          |                |                  |           |
|---------------------------|-------------------|-------------|----------|----------------|------------------|-----------|
| Make Payment              |                   |             |          |                |                  |           |
| Description               |                   | Fee Type    | Fee      | GST            | Payment Due Date | Sub Total |
| MINLAW - Insolvency Pract | itioner's Licence | Licence Fee | \$600.00 | Not applicable | _                | \$600.00  |
|                           |                   |             |          |                | Grand Total      | \$600.00  |
| PROCEED WITH PAYMENT      |                   |             |          |                |                  |           |

#### 4.7 Acknowledgement

4.7.1 Upon successful submission and payment, you will see an acknowledgement page with your application number. You can click <View Receipt> to retrieve your payment details. Click <Close> to return to your main dashboard.

| Submitted successfully: You will be notified of the approva                                                                          | 1 application(s)<br>l of your application via SMS/Email. |                                            |
|----------------------------------------------------------------------------------------------------|----------------------------------------------------------|--------------------------------------------|
| Ministry of Law<br>Insolvency Practitioner's Licence                                                                                 |                                                          |                                            |
| Application Number                                                                                                    | Payment Advice Number                                    |                                            |
| Application Status                                                                                                    | Payment Status                                           | STAGE1 : PAID                              |
| Submission Number                                                                                                    |                                                          | STAGE2 : N.A                               |
| Submission Date                                                                                                    | Payment Amount(SGD)                                      | \$600.00                                   |
| Submission Name                                                                                                    |                                                          |                                            |
| w your Applications and Status<br>TE<br>plication has been submitted successfully. You will be<br>der the Application Status Column. | notified of the approval of your application by ema      | l/sms. Processing status will also be upda |
| ase note that the "Submission Name" is for your pers                                                                                 | ional reference only.                                    |                                            |
| u may retrieve your submission and application detai                                                                                 | s by clicking on the "Applications" tab in the "My Po    | tfolio" menu.                              |

# 5 Cancel Existing Licence

#### 5.1 Select Licence

5.1.1 Under <Licence Application>, select <Cancel Existing Licence> under the drop-down list.

| A HOME MY PORTFOLIO    |                         |                |                 |
|------------------------|-------------------------|----------------|-----------------|
| ABC Keywords           | APPLY FOR NEW LICENCE   | nment Agencies | Business Intent |
| 123                    | AMEND EXISTING LICENCE  |                |                 |
| Search Licence by      | RENEW EXPIRING LICENCE  |                | Search          |
| e.g. Food court, Pet s | CANCEL EXISTING LICENCE |                |                 |
|                        | SUBMIT RETURNS          |                |                 |
|                        |                         |                |                 |

5.1.2 A list of "Active" licence(s) you possess will be automatically populated on the screen. Click on the licence number relating to your Insolvency Practitioner's licence.

| Cancel Lice          | ence                     |                            |                                |                                  |                                                                |                 |
|----------------------|--------------------------|----------------------------|--------------------------------|----------------------------------|----------------------------------------------------------------|-----------------|
|                      | 🛞 Lice                   | nces                       |                                | 🏠 Go                             | vernment Ageno                                                 | cies            |
| L                    | icence Name, Licence Nur | nber                       |                                |                                  | SEAI                                                           | RCH             |
| SELECT<br>Licence(S) | CANCEL<br>Profile        | ADD<br>General Information | PROVIDE<br>Application Details | UPLOAD<br>Supporting Document(S) | 6<br>REVIEW & SUBMIT<br>Application<br>(Payment If Applicable) | ACKNOWLEDGEMENT |
| Licence Number       | r Agency                 | Licence Name               |                                | Licence Status                   | Issued Date                                                    | Expiry Date     |
|                      | MIN                      | Insolvency Practitioner    | 's Licence                     | Active                           |                                                                |                 |

# 5.2 Cancel Profile

#### 5.2.1 Click <Next> to proceed.

| Cancel Licence                      |                                                                                                    |
|-------------------------------------|----------------------------------------------------------------------------------------------------|
| 12                                  | 3 4 5 6 7                                                                                                    |
| SELECT CANCEL<br>Licence(S) Profile | ADD PROVIDE UPLOAD REVIEW & SUBMIT ACKNOWLEDGEMENT<br>General Information Application Details Supporting Document(S) Application<br>(Payment If Applicable) |
| Ministry of Law                     |                                                                                                    |
| Insolvency Practitioner's Licer     | nce                                                                                                    |
|                                     |                                                                                                    |
| Application Type                    | Fees & Supporting Documents (if required)                                                                                                    |
| Insolvency Practitioner's Licence   | Details                                                                                                    |
| Licence Number *                    |                                                                                                    |
|                                     |                                                                                                    |
|                                     |                                                                                                    |
|                                     |                                                                                                    |
|                                     |                                                                                                    |
|                                     |                                                                                                    |
|                                     | BACK NEXT                                                                                                    |

#### 5.3 Add General Information

5.3.1 Please tick the checkbox if you agree with the Terms of Use.

| SELECT<br>Licence(s)                                                                               | CANCEL<br>Profile                                                                                                    | 3<br>ADD<br>General Information                                                                                                    | 4<br>PROVIDE<br>Application Details                                                                                    | UPLOAD<br>Supporting Document(s)                                                                                                    | 6<br>REVIEW & SUBMIT<br>Application<br>(Payment if applicable)                                                         | 7<br>ACKNOWLEDGEMENT                                     |
|----------------------------------------------------------------------------------------------------|----------------------------------------------------------------------------------------------------|----------------------------------------------------------------------------------------------------|----------------------------------------------------------------------------------------------------|----------------------------------------------------------------------------------------------------|----------------------------------------------------------------------------------------------------|----------------------------------------------------------|
| Cancel Existing                                                                                    | g Licence                                                                                                    |                                                                                                    |                                                                                                    |                                                                                                    |                                                                                                    |                                                          |
| Terms of Use                                                                                       |                                                                                                    |                                                                                                    |                                                                                                    |                                                                                                    |                                                                                                    |                                                          |
| be deemed to<br>leave the Web<br>2. In these Term<br>means any bo<br>3. These Terms<br>been posted | o have accepted an<br>osite.<br>Its of Use, the word<br>ody corporate esta<br>of Use may be cha<br>on the Website wil<br>ify or discontinue a | by the terms and conditi<br>ad agreed to be legally bo<br>is "we", "our" and "us" ref<br>blished by or under writt<br>inged from time to time.<br>I constitute your agreem<br>any information or featur | ound by these Terms<br>fer to the Governmer<br>en law from time to t<br>Changes will be poste<br>ent to the modified T | of Use. If you do not acc<br>nt of Singapore and all S<br>time to perform or disch<br>ed on this page. Your us<br>erms of Use and all of th | ept any of these Term<br>tatutory Boards. "Statu<br>arge any public function<br>e of the Website after<br>the changes. | is of Use, please<br>utory Board"<br>on.<br>changes have |
|                                                                                                    | lity and operation                                                                                                    | of the Website relies on t                                                                                                    | echnologies which a                                                                                                    | re not under our control                                                                                                    | . We do not guarantee                                                                                                  | continuous                                               |
|                                                                                                    |                                                                                                    | peration of the Website.<br>be bound by the Terms o                                                                                                    | f Use.                                                                                                    |                                                                                                    |                                                                                                    |                                                          |

| Filer's Particulars      |                                                                                                    |                                                 |   |
|--------------------------|----------------------------------------------------------------------------------------------------|-------------------------------------------------|---|
|                          | e, Nationality, Gender and Date Of Birth are taken from User Pi<br>to <i>Update User Profile</i> screen to edit these information whe |                                                 |   |
| Salutation *             |                                                                                                    | Designation *                                   |   |
| Name *                   |                                                                                                    | Office Tel Number                               | · |
| Nationality*             |                                                                                                    | Home Tel Number                                 | · |
| Gender *                 | ◉ Male ○ Female                                                                                                    | Fax Number                                      |   |
| Date Of Birth *          |                                                                                                    | Mobile Number*                                  |   |
| Deine Contract           |                                                                                                    | Email*                                          |   |
| Primary Contact<br>Mode* | O Office Tel Number                                                                                                    |                                                 |   |
|                          | ○ Home Tel Number                                                                                                    | Alternative Email                               |   |
|                          | Mobile Number                                                                                                    |                                                 |   |
|                          |                                                                                                    | Tick if you prefer to<br>receive status updates |   |
|                          |                                                                                                    | of licence application via<br>SMS               | 1 |
|                          |                                                                                                    |                                                 |   |
|                          |                                                                                                    |                                                 |   |
|                          | Next > Save as Draft                                                                                                    | Save as Draft & Exit                            |   |

#### 5.3.2 Update your contact details if required and click <Next>.

# 5.4 Provide Application Details

#### 5.4.1 The details of your licence will be reflected.

| 1<br>SELECT<br>Licence(s) | 2<br>CANCEL<br>Profile | ADD<br>General Information | 4<br>PROVIDE<br>Application Details | UPLOAD<br>Supporting Document(s) | 6<br>REVIEW & SUBMIT<br>Application<br>(Payment if applicable) | ACKNOWLEDGEMENT |
|---------------------------|------------------------|----------------------------|-------------------------------------|----------------------------------|----------------------------------------------------------------|-----------------|
| Cancel Existing           | Licence                |                            |                                     |                                  |                                                                |                 |
| Insolvency Practit        | ioner's Licen          | ce                         |                                     |                                  |                                                                |                 |
| Licence Details           |                        |                            |                                     |                                  |                                                                |                 |
| Licence Number*           |                        |                            |                                     |                                  |                                                                |                 |
| Applicant Type *          | Public / Charter       | ed Accountants             |                                     |                                  |                                                                |                 |
| Licence Start Date*       |                        |                            |                                     |                                  |                                                                |                 |
| Licence End Date*         |                        |                            |                                     |                                  |                                                                |                 |

5.4.2 Enter the reason(s) for cancelling your licence. Click <Next> to proceed.

| Reason For Cancellation      |  |          |           |               |                      |  |
|------------------------------|--|----------|-----------|---------------|----------------------|--|
| Reason for<br>Cancellation * |  |          |           |               |                      |  |
|                              |  | Previous | Proceed > | Save as Draft | Save as Draft & Exit |  |

#### 5.5 Upload Supporting Documents

5.5.1 There is no need to submit any documents at this step. However, in the event that any clarifications or supporting documents are required, the Licensing Officer will contact you separately. Click <Next> to proceed.

| 1<br>SELECT<br>Licence(s) | 2<br>CANCEL<br>Profile | ADD<br>General Information    | PROVIDE<br>Application Details | UPLOAD<br>Supporting Document(s) | 6<br>REVIEW & SUBMIT<br>Application<br>(Payment if applicable) | 7<br>ACKNOWLEDGEMENT |
|---------------------------|------------------------|-------------------------------|--------------------------------|----------------------------------|----------------------------------------------------------------|----------------------|
| Cancel Existing           | g Licence              |                               |                                |                                  |                                                                |                      |
| Insolvency Practi         | tioner's Licen         | ce                            |                                |                                  |                                                                |                      |
| No supporting document re | equired for online app | lication submission. Agencie: | s may contact applicant        | if any supporting document       | ts are needed subsequently                                     | r                    |
|                           | <                      | Previous Next                 | Save as Draft                  | t Save as Draft &                | Exit                                                           |                      |

#### 5.6 Review and Submit Application

5.6.1 You will be able to preview and print a copy of your application before submitting it.

| SELECT CAN<br>Licence(s) Pro   |     | 4<br>PROVIDE<br>Application Details | UPLOAD<br>Supporting Document(s) | 6<br>REVIEW & SUBMIT<br>Application<br>(Payment if applicable) | ACKNOWLEDGEMENT |
|--------------------------------|-----|-------------------------------------|----------------------------------|----------------------------------------------------------------|-----------------|
| Cancel Existing Licer          | nce |                                     |                                  |                                                                |                 |
| Information Review             |     |                                     |                                  |                                                                |                 |
|                                |     |                                     |                                  |                                                                | 80              |
| Filer's Particulars            |     |                                     |                                  |                                                                | ^               |
| Agree to Use MyInfo No<br>Data |     | Designation                         | 1                                |                                                                |                 |
| Salutation                     |     | Office Tel N                        |                                  |                                                                |                 |
| Name                           |     | Home Tel N<br>Fax Numbe             |                                  |                                                                |                 |
| Nationality                    |     | Mobile Nun                          |                                  |                                                                |                 |
| Gender                         |     |                                     |                                  |                                                                |                 |

5.6.2 Click <Submit> after checking the declaration boxes. Please note that you will not be able to make further amendments to your application after you have clicked on <Submit>. There is no fee imposed for this application.

| Declar | Declaration                                                                                                    |  |  |  |  |
|--------|----------------------------------------------------------------------------------------------------|--|--|--|--|
| Gen    | eral Declaration                                                                                                    |  |  |  |  |
| 1.     | I declare that all the information given in this application form is true and correct.<br>I am aware that legal action may be taken against me if I had knowingly provided false information.<br>I agree that in any legal proceedings, I shall not dispute the authenticity or accuracy of any statements, confirmations, records,<br>acknowledgements, information recorded in or produced in this application. |  |  |  |  |
|        | Previous     Submit                                                                                                    |  |  |  |  |

#### 5.7 Acknowledgement

5.7.1 Upon successful submission, you will see an acknowledgement page with your application number. Click <Close> to return to your main dashboard

| SELECT CANCE<br>Licence(s) Profil                                       |                                       | PROVIDE UPLOAD<br>Application Details Supporting Docum | 6<br>REVIEW & SUBMIT<br>Application<br>(Payment if applicable) |
|-------------------------------------------------------------------------|---------------------------------------|--------------------------------------------------------|----------------------------------------------------------------|
| Cancel Existing Licen                                                   | ce                                    |                                                        |                                                                |
|                                                                         | uccessfully: 1 applica                |                                                        | •                                                              |
| Ministry of Law<br>Insolvency Practitione                               | er's Licence                          |                                                        |                                                                |
| Application Number                                                      |                                       | Application Status                                     | Submitted (No Upfront Payment<br>Required)                     |
| Submission Number<br>Submission Date<br>Submission Name                 |                                       | Payment Status                                         | STAGE1 : N.A<br>STAGE2 : N.A                                   |
| View your Applications and Status                                       |                                       |                                                        |                                                                |
| NOTE                                                                    |                                       |                                                        |                                                                |
| Application has been submitted su<br>under the Application Status Colum |                                       | e approval of your application by en                   | nail/sms. Processing status will also be updated               |
| Please note that the "Submission N                                      | lame" is for your personal referenc   | e only.                                                |                                                                |
| You may retrieve your submission                                        | and application details by clicking o | on the "Applications" tab in the "My f                 | Portfolio" menu.                                               |
|                                                                         | PRI                                   | NT CLOSE                                               |                                                                |

# 6 Useful Contacts

| SingPass                           | Tel: 6643 0555<br>Mon – Fri: 8am – 8pm<br>Sat: 8am – 2pm<br>(Closed on Sundays & Public Holidays)<br>Email: <u>support@singpass.gov.sg</u><br>Website: <u>https://www.singpass.gov.sg</u>                                                                                                    | <ul> <li>For enquiries relating to SingPass matters, e.g.:</li> <li>Register for a SingPass account</li> <li>Forgot SingPass ID</li> <li>Forgot SingPass password</li> </ul>                                                                                                    |
|------------------------------------|----------------------------------------------------------------------------------------------------|----------------------------------------------------------------------------------------------------|
| GoBusiness<br>Licensing            | Tel: 6774 1430<br>Mon - Fri: 8am - 8pm<br>Sat: 8am – 2pm<br>(Closed on Sundays & Public Holidays)<br>Email:<br><u>licenceshelpdesk@crimsonlogic.com.sg</u><br>Website:<br><u>https://www.gobusiness.gov.sg/licences</u>                                                                                                    | <ul> <li>For enquiries relating to GoBusiness<br/>Licensing matters, e.g.:</li> <li>GoBusiness Licensing<br/>Login ID</li> <li>Forgot / Reset<br/>GoBusiness Licensing password</li> <li>Apply for new licence</li> <li>View notifications</li> <li>Check application status</li> <li>Check application payment<br/>advice</li> <li>Application for GoBusiness login<br/>ID (for foreigners)</li> </ul> |
| Ministry of Law<br>Services Centre | Enquiry Line Operating Hours:<br>Tel: 1800–CALL–LAW<br>(1800 2255 529)<br>Mon – Fri: 8.30am – 5.00pm<br>(Closed on Weekends & Public Holidays)<br>Counter Operating Hours:<br>Mon – Fri: 8.30am – 5.00pm<br>(Closed on Weekends & Public Holidays)<br>Online Enquiry Form:<br>https://eservices.mlaw.gov.sg/enquiry/<br>Website:<br>https://lripd.mlaw.gov.sg | <ul> <li>For enquiries relating to the Licensing<br/>and Regulation of Insolvency of<br/>Insolvency Practitioners, e.g.:</li> <li>Licence Application</li> <li>Licence Matters</li> <li>Regulatory Requirements</li> </ul>                                                                                                    |

| MyInfo | Helpdesk: +65 6643 0567<br>Mon - Fri: 8am - 8pm                                                   | For enquiries relating to MyInfo matters, e.g.:                                                       |
|--------|---------------------------------------------------------------------------------------------------|----------------------------------------------------------------------------------------------------|
|        | Sat: 8am – 2pm<br>(Closed on Sundays & Public Holidays)<br>Email:<br><u>support@myinfo.gov.sg</u> | <ul> <li>Change of Address</li> <li>Incorrect information</li> <li>Regulatory Requirements</li> </ul> |
|        | Feedback form:<br>https://www.singpass.gov.sg/myinfo/co<br>mmon/feedback                          |                                                                                                    |
|        | Website:<br>https://www.singpass.gov.sg/myinfo/intr<br>o                                          |                                                                                                    |